## Das Aareon-Ticketsystem

Tickets schneller und einfacher erfassen.

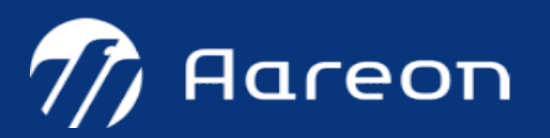

Loggen Sie sich mit Ihrem Benutzernamen und Ihrem Kennwort auf https://support.aareon.com/ vmwebprod/vmweb ein.

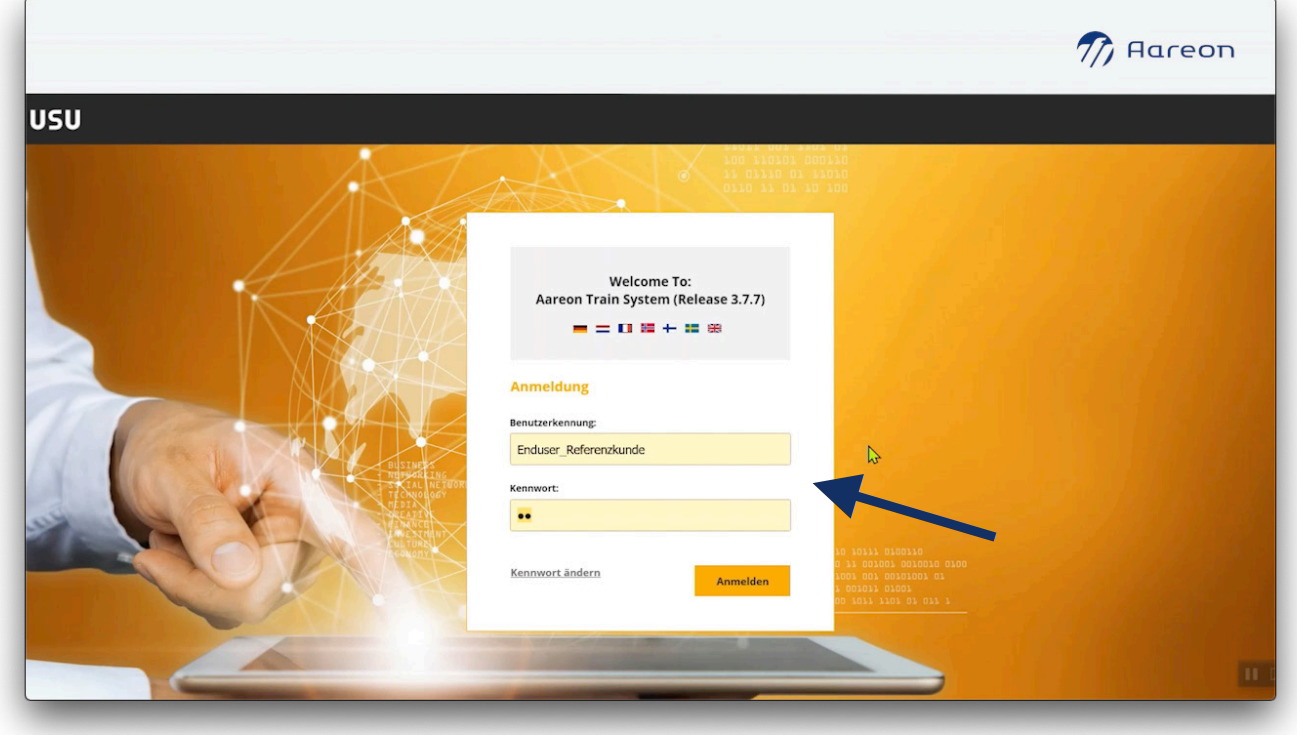

Oben rechts unter Ihrem Nutzernamen können Sie Einstellungen vornehmen: Wählen Sie Ihre bevorzugte Sprache, die Hintergrundfarbe oder Ihre Zeitzone aus.

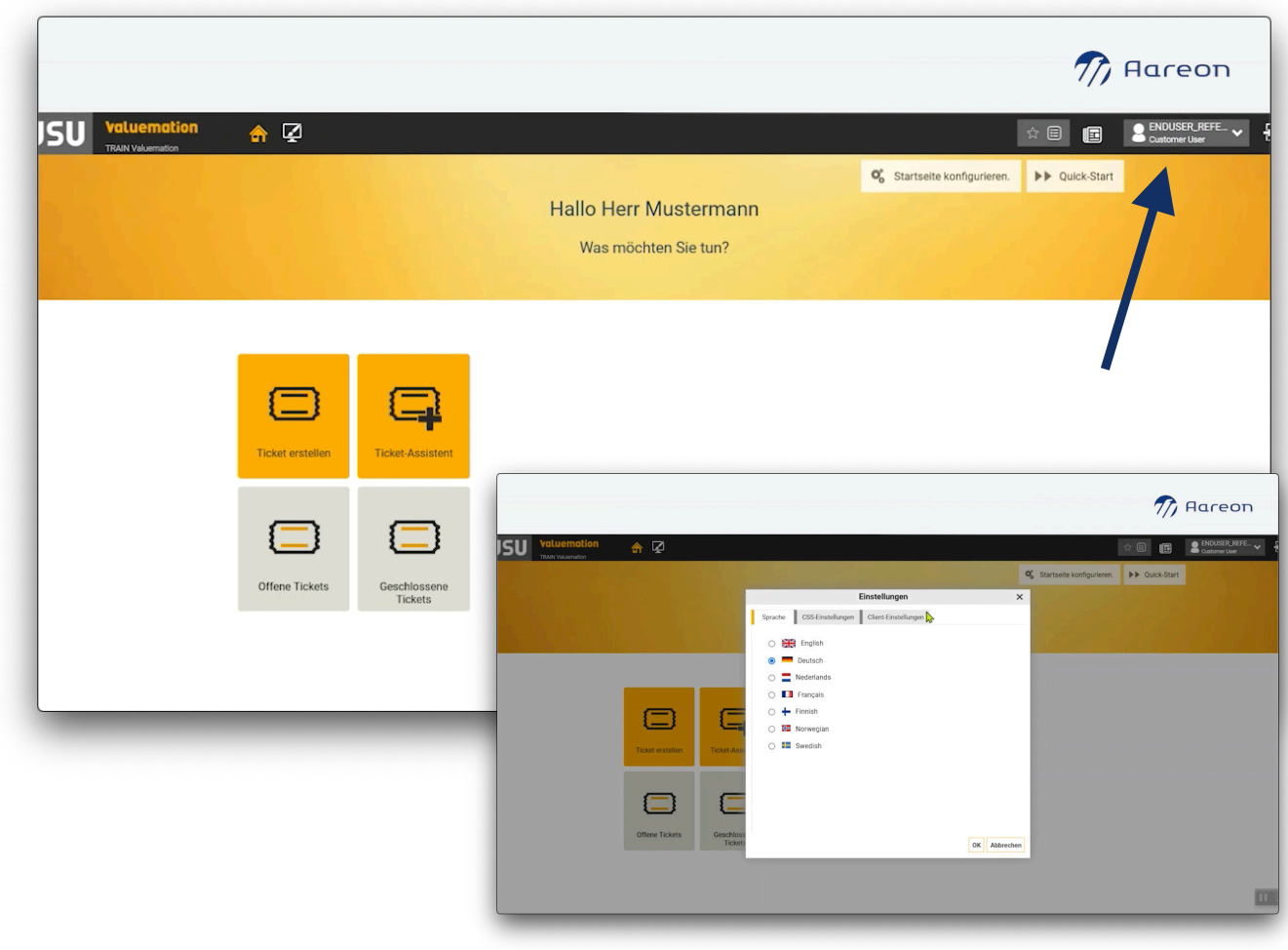

Unter "Ticket erstellen" können Sie ein neues Ticket mit Ihrem Anliegen im Aareon-Ticketsystem erfassen. Mit einem Klick öffnet sich das Fenster zum Anlegen des Tickets.

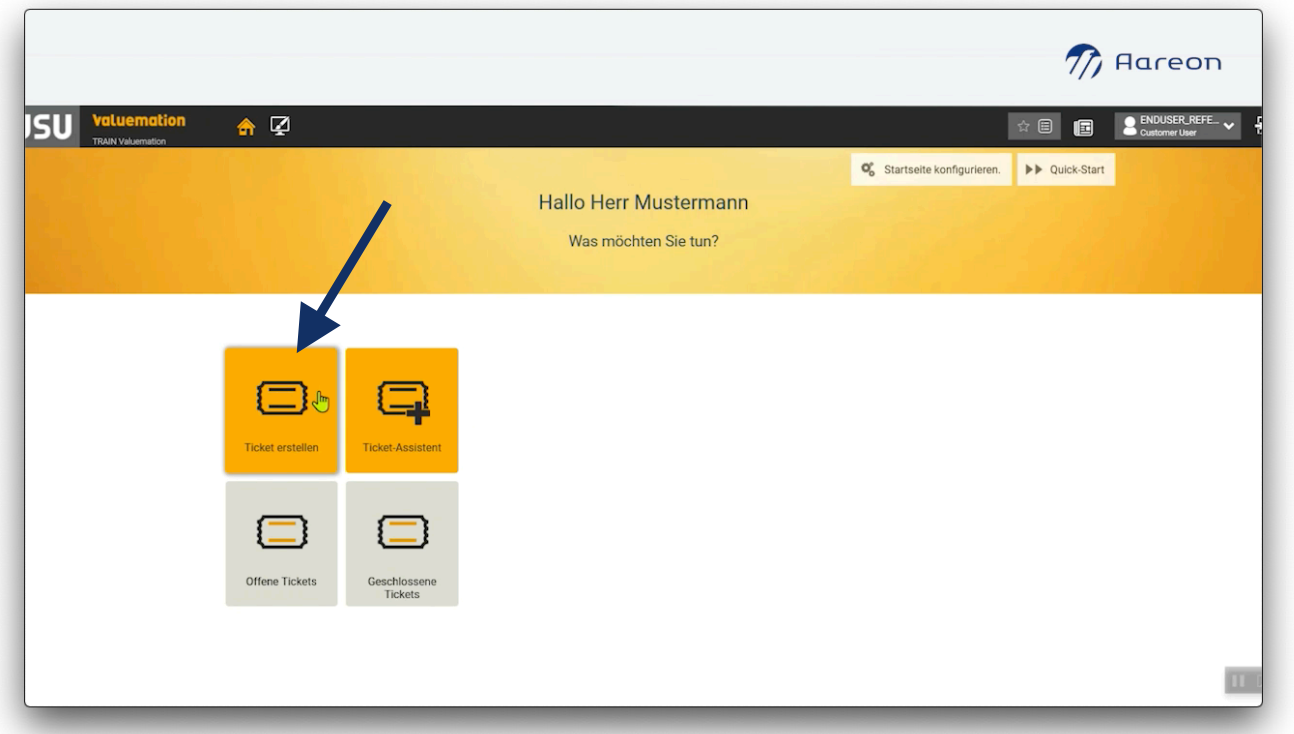

Ihr Name wird automatisch als Ersteller(in) des Tickets angezeigt. Unter "Ticket Kurztext" können Sie dem Ticket einen Betreff hinzufügen. Im Feld "Beschreibung" können Sie Ihr Anliegen darlegen.

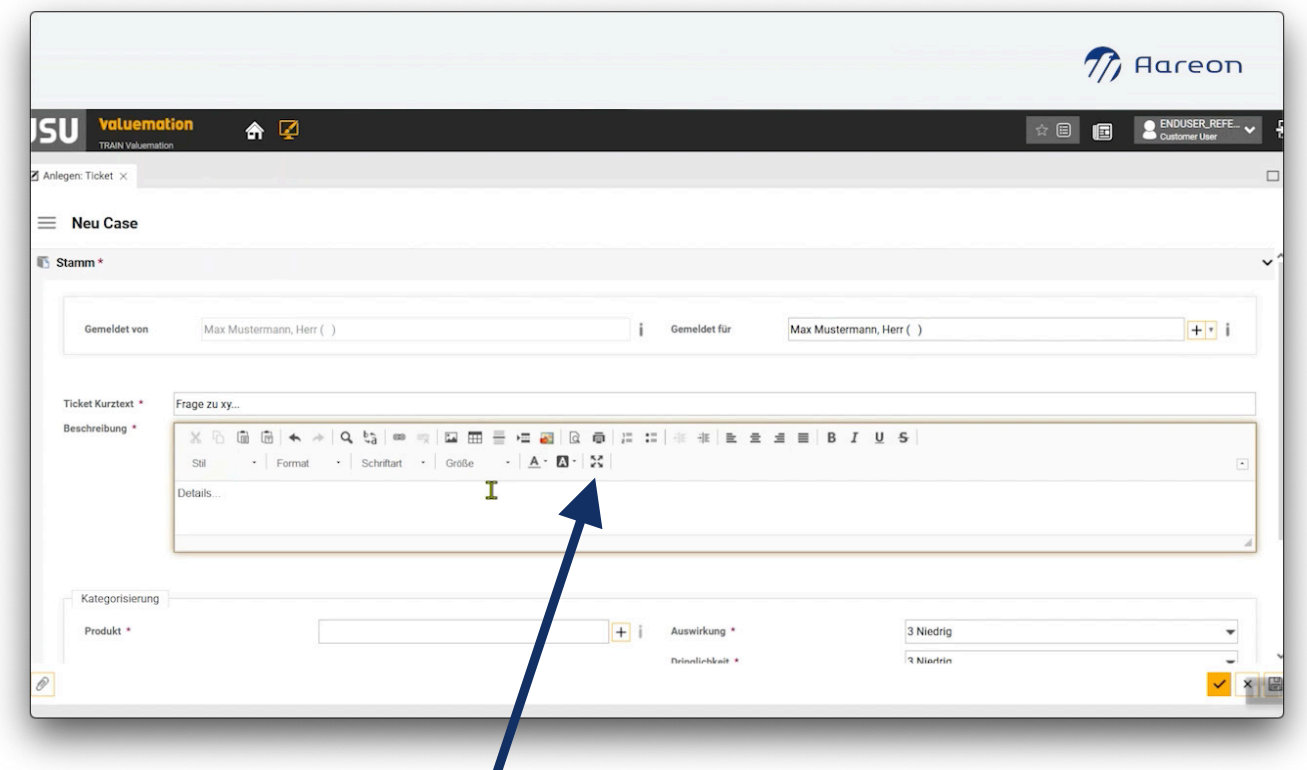

Wollen Sie Ihrem Ticket Screenshots hinzufügen oder das Fenster maximieren, klicken Sie auf das angezeigte Symbol. Das Fenster "Beschreibung" wird nun vergrößert.

Haben Sie die Beschreibung fertiggestellt und etwaige Anhänge hinzufügt, können Sie das Fenster mit einem Klick auf dasselbe Symbol wieder verkleinern. So gelangen Sie zurück in das Fenster zur Ticketerfassung.

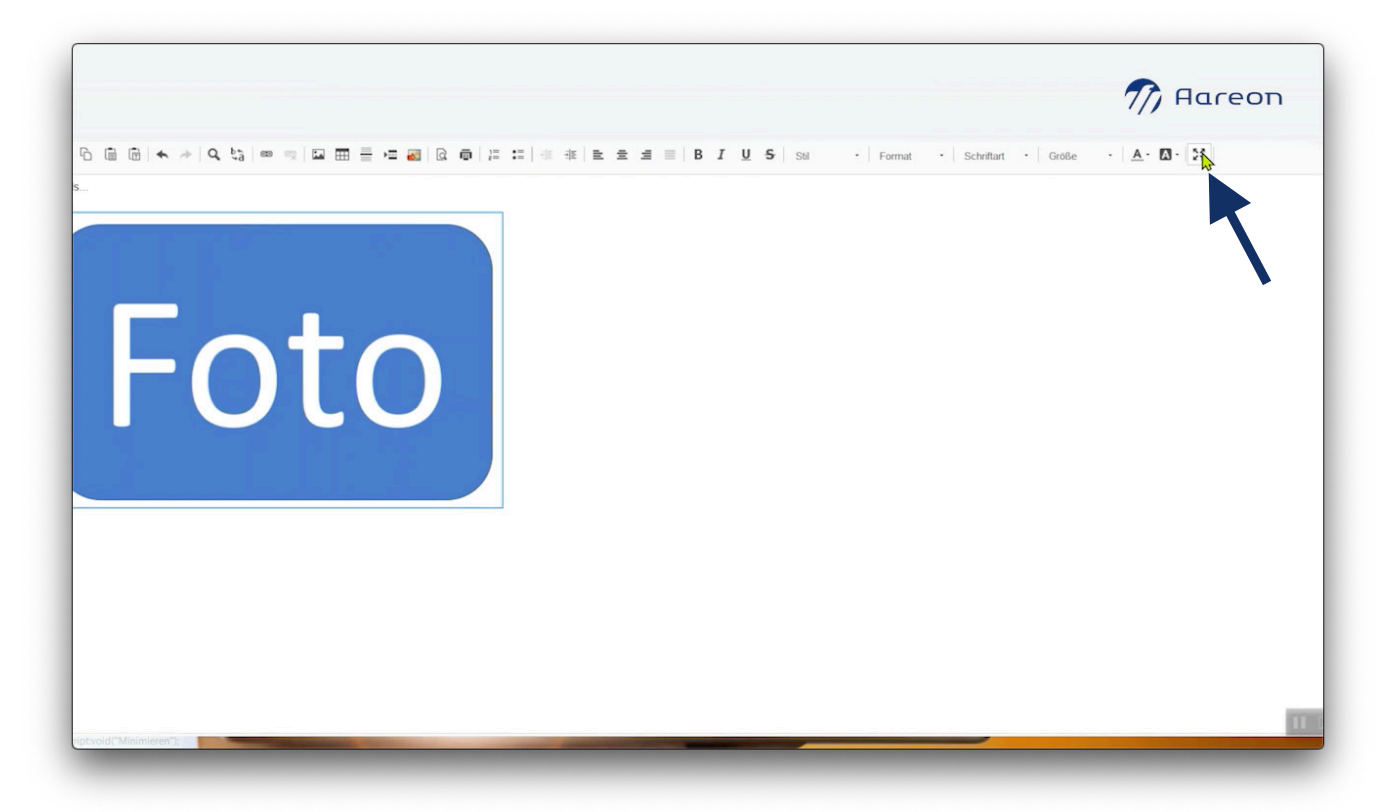

In dem Reiter Kategorisierung können Sie Ihr Produkt auswählen. Klicken Sie hierfür auf das Plus-Symbol unter "Produkt" und wählen Sie das Produkt, zu welchem Sie das Ticket erstellen.

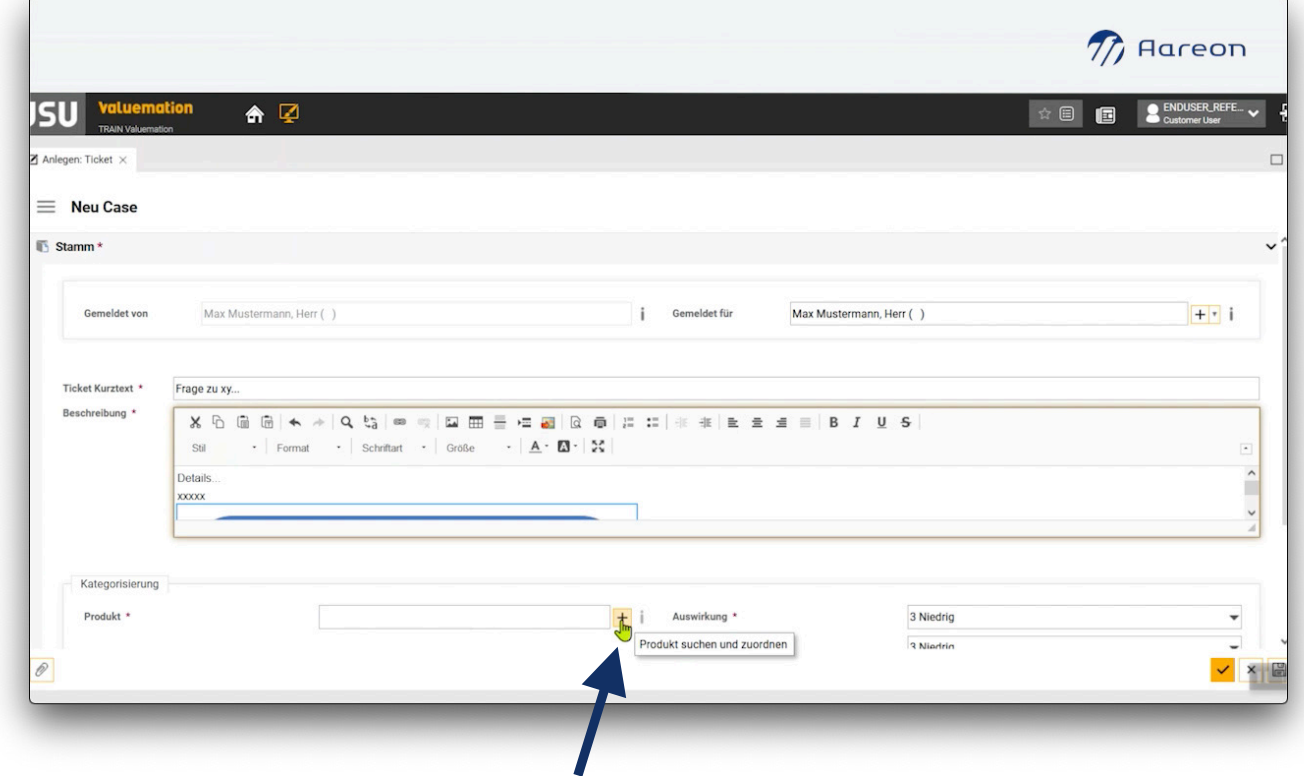

Mit einem Klick auf das Plus-Symbol unter "Modul" können Sie das betreffende Modul auswählen, indem Sie einfach auf Ihre Auswahl klicken.

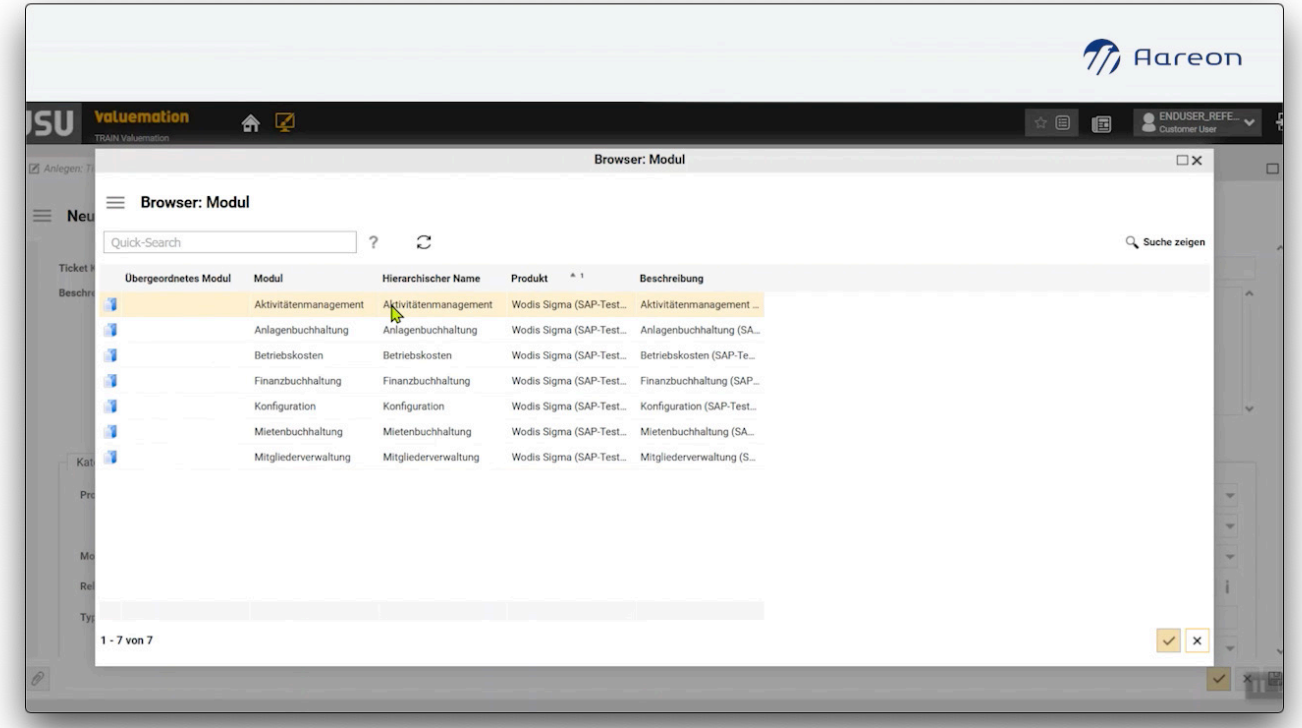

Unter "Typ" können Sie den Tickettyp auswählen. Hier können Sie wählen zwischen "Anwenderhilfe" oder der Meldung "Fehler/Störung". Über die Auswahl der "Auswirkung" und der "Dringlichkeit" bestimmen Sie selbst die Priorisierung Ihres Tickets.

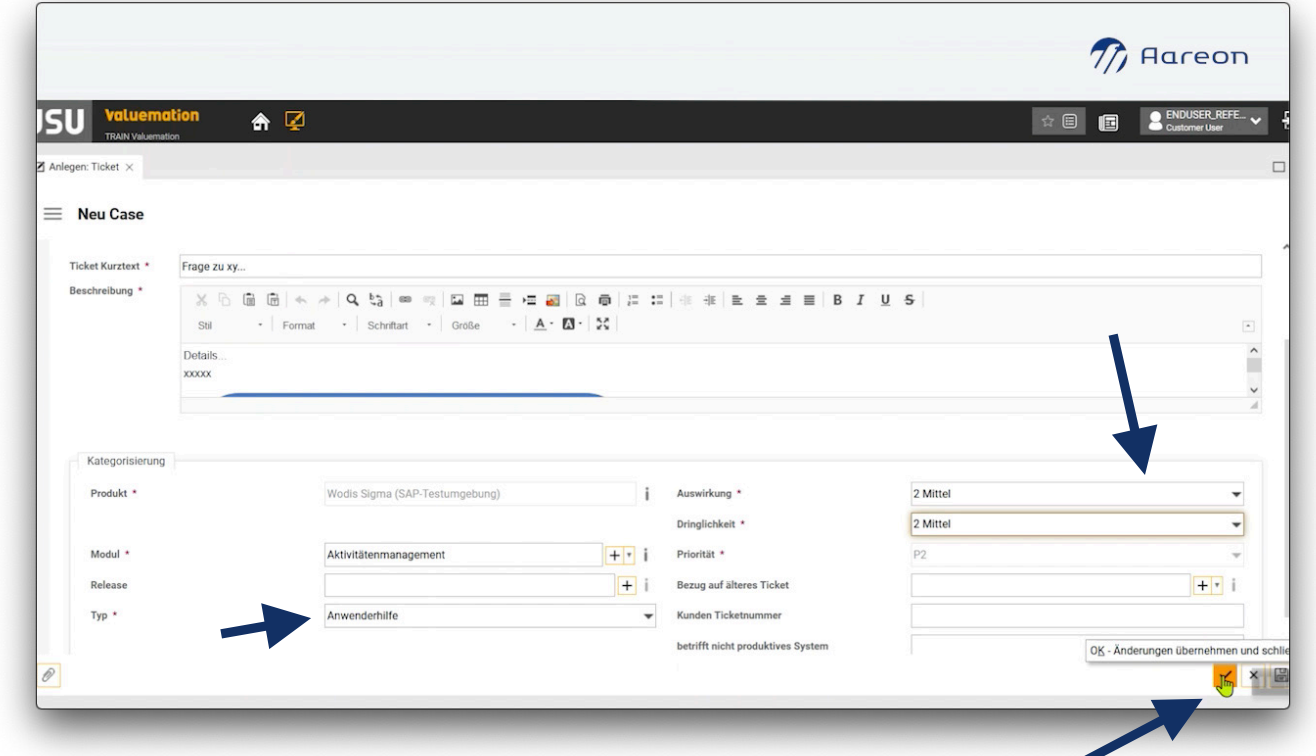

Mit einem Klick auf das Haken-Symbol unten rechts bestätigen Sie Ihr Ticket und übermitteln es an Aareon.

Sie haben außerdem die Möglichkeit, über die Kachel "Ticketassistent" von unserem System Feld für Feld durch die Ticketerfassung durchgeführt zu werden.

 $\mathbf{r}$ 

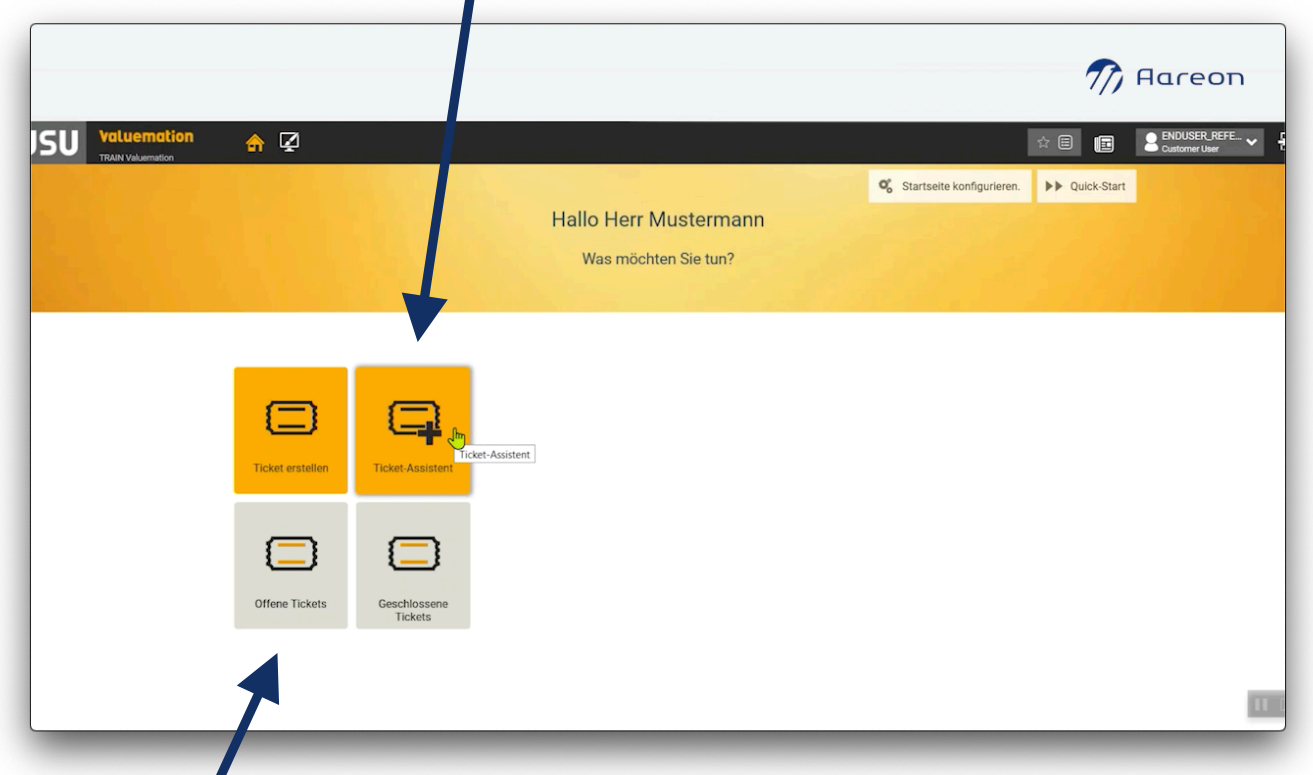

Unter "Offene Tickets" wird Ihnen der Stand Ihrer Tickets angezeigt, die derzeit in Bearbeitung sind. Unter "Geschlossene Tickets" finden Sie bereits bearbeitete Tickets.

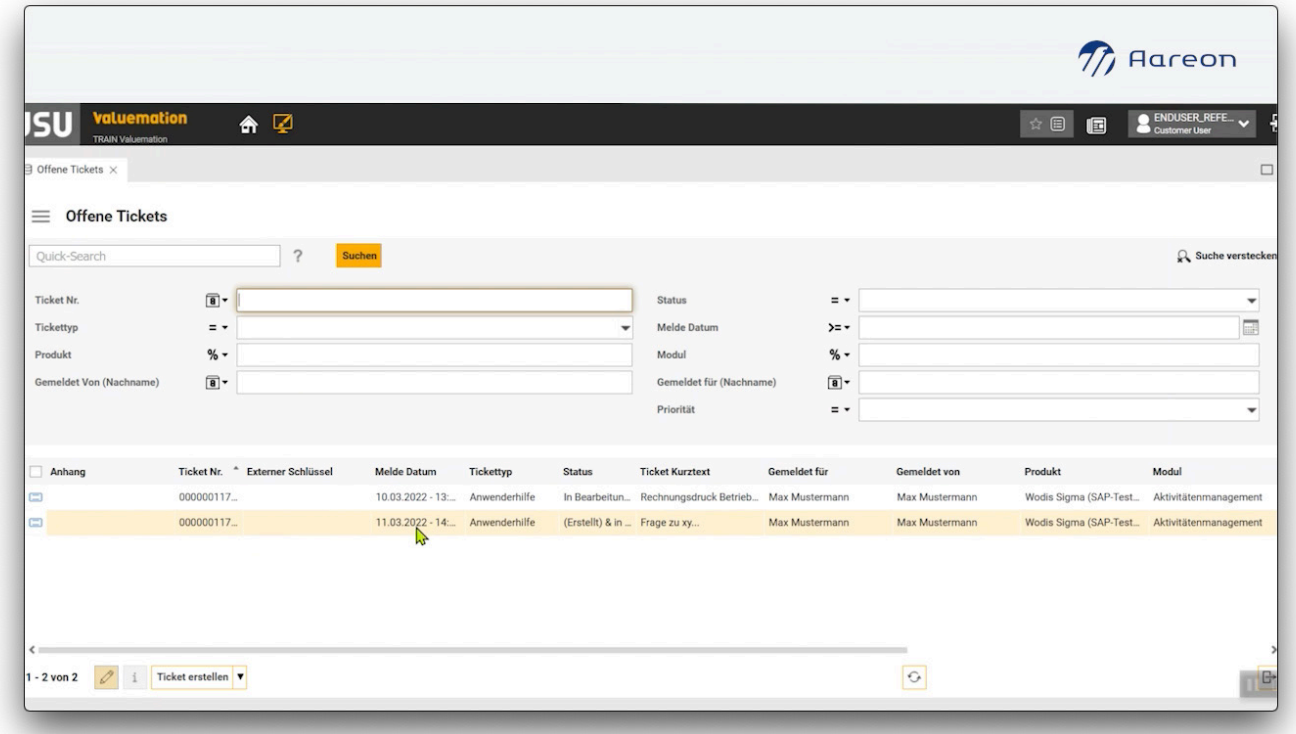

Schneller Service von überall: Das Aareon-Ticketsystem

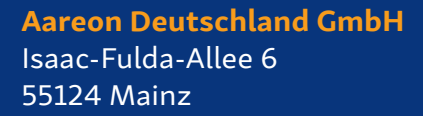

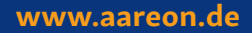

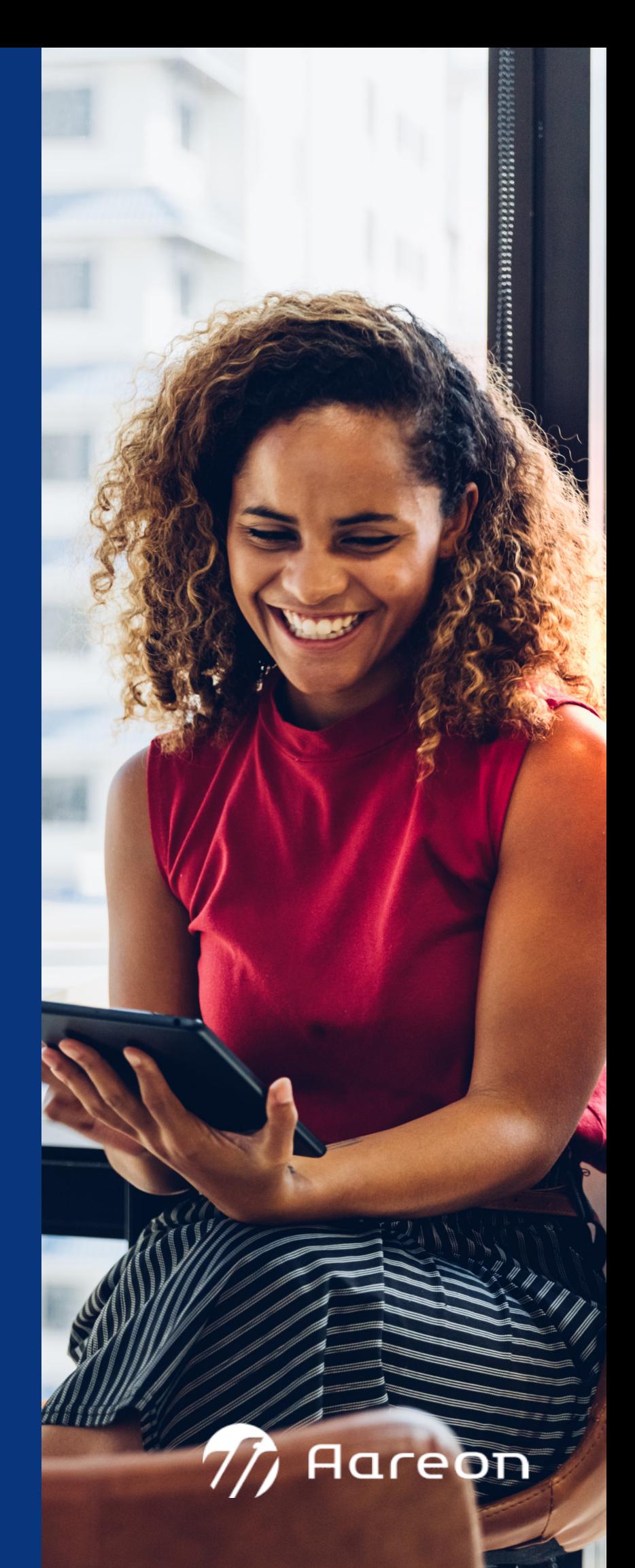